# **EKI-9728 VLAN Routing & ACL SOP**

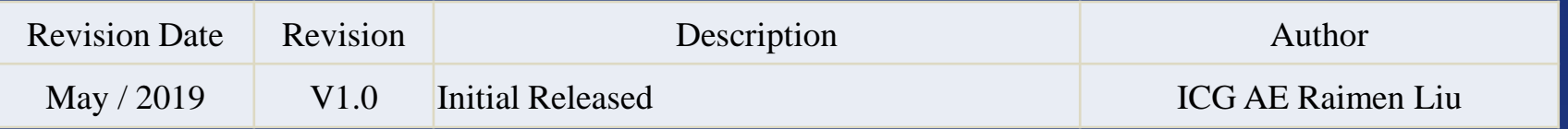

**Enabling an Intelligent Planet** 

## **Abstract**

- **This SOP explains how to configure VLAN Routing & ACL on Advantech EKI-9728 L3 industrial managed switch. VLAN Routing is related to VLAN configuration, if you were not familiar with EKI-9728 VLAN setting, please refer to below SOP first.**
- **Related products:** EKI-9728
- **Requirement:** Advantech EKI-9728 L3 managed switch, RJ45 ethernet cable, PC
- **VLAN Configuration SOP:**

https://support.advantech.com/support/KnowledgeBaseSRDetail\_New.aspx?Doc [ce=Knowledge+Base&SR\\_ID=1-1MY0UBX](https://support.advantech.com/support/KnowledgeBaseSRDetail_New.aspx?Doc_Source=Knowledge+Base&SR_ID=1-1MY0UBX)

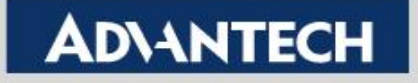

# **Topology**

#### **Request:**

- 1. VLAN2, VLAN3 and VLAN4 are at different subnet.
- 2. VLAN 4 can access VLAN 2 & VLAN 3
- 3. VLAN 2 **can't** communicate with VLAN 3
- 4. VLAN 3 **can't** communicate with VLAN 2

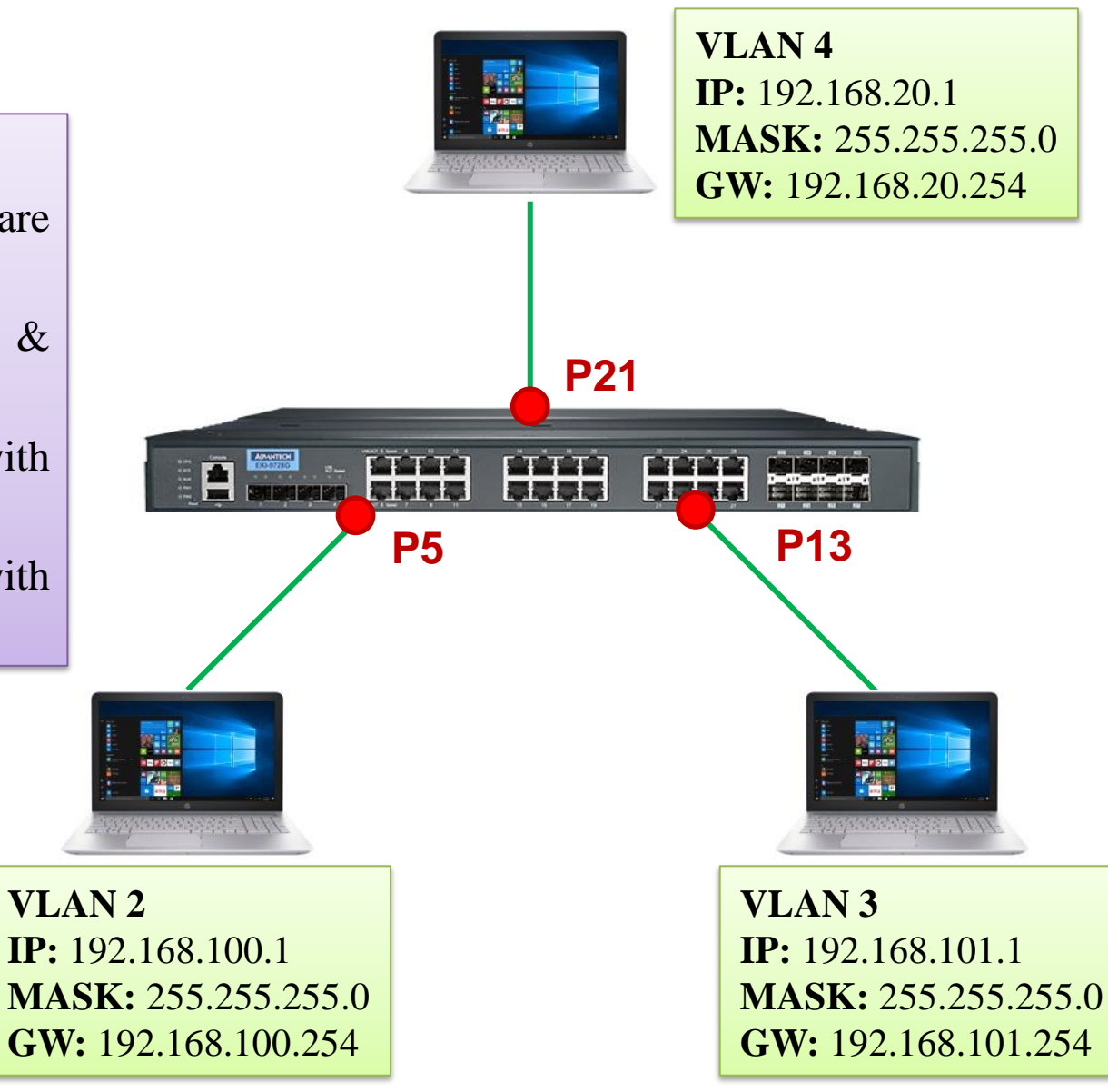

#### **Enabling an Intelligent Planet**

# **VLAN Setting**

### Due to all PCs/Laptops are unaware devices, all ports belong to access port(untagged).

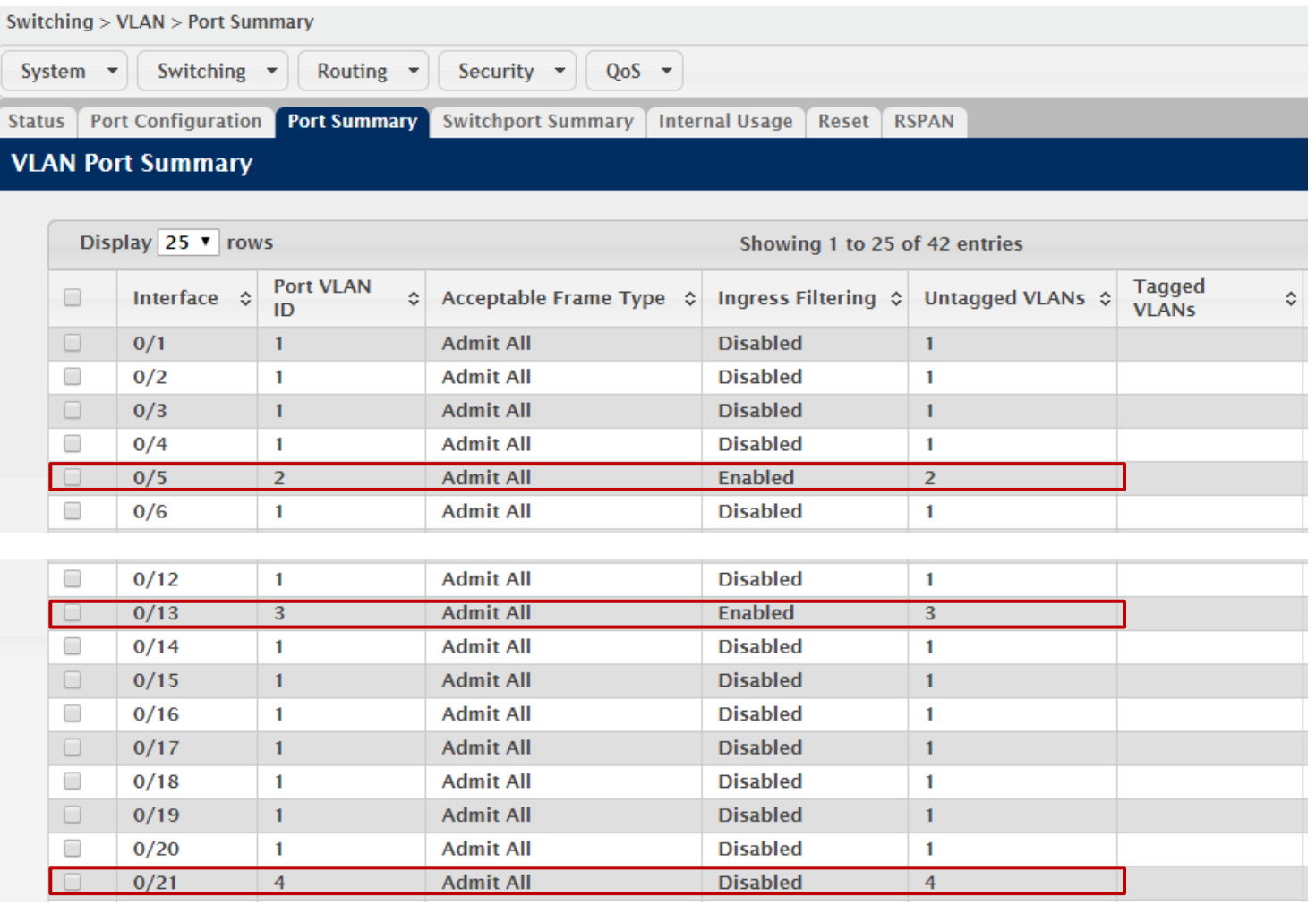

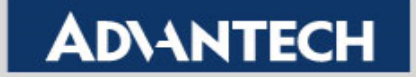

# **VLAN Routing Configuration (1/4)**

### $\triangleright$  Routing -> IP -> Configuration

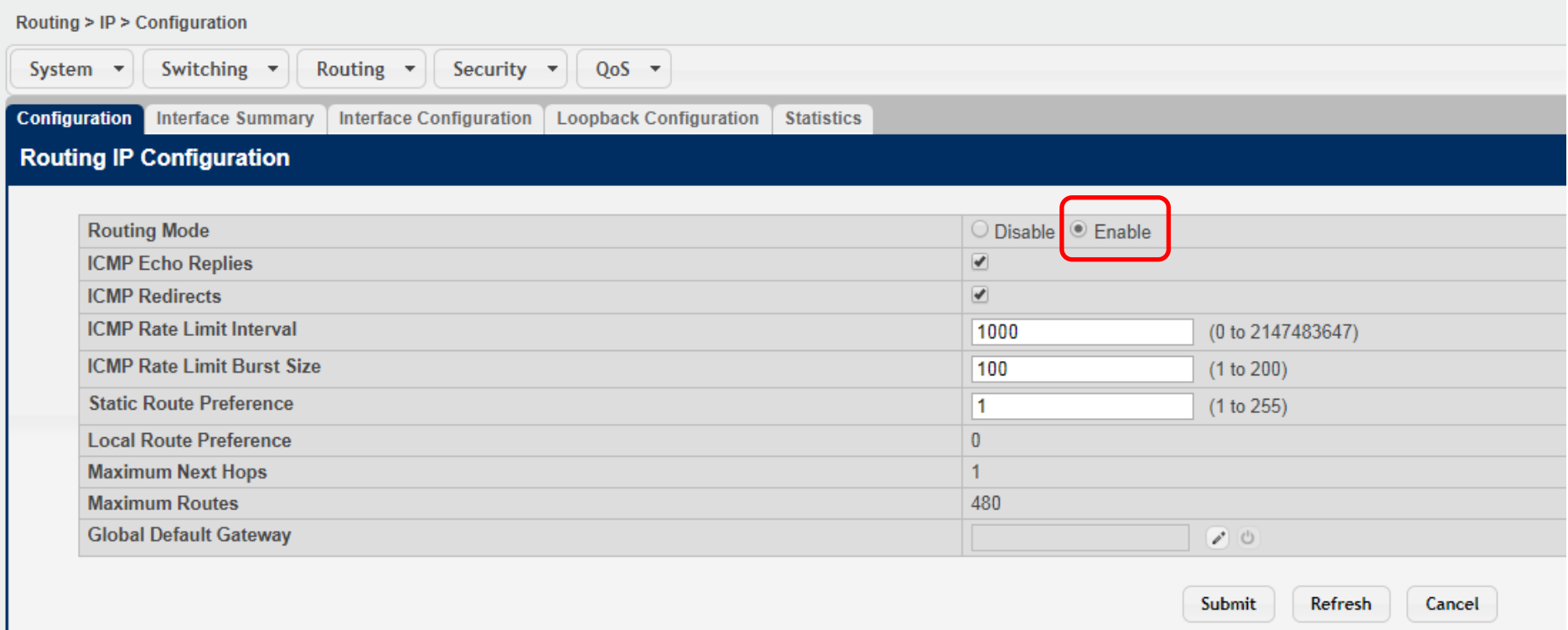

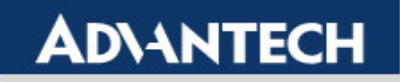

# **VLAN Routing Configuration (2/4)**

### $\triangleright$  Routing -> IP -> Interface Configuration

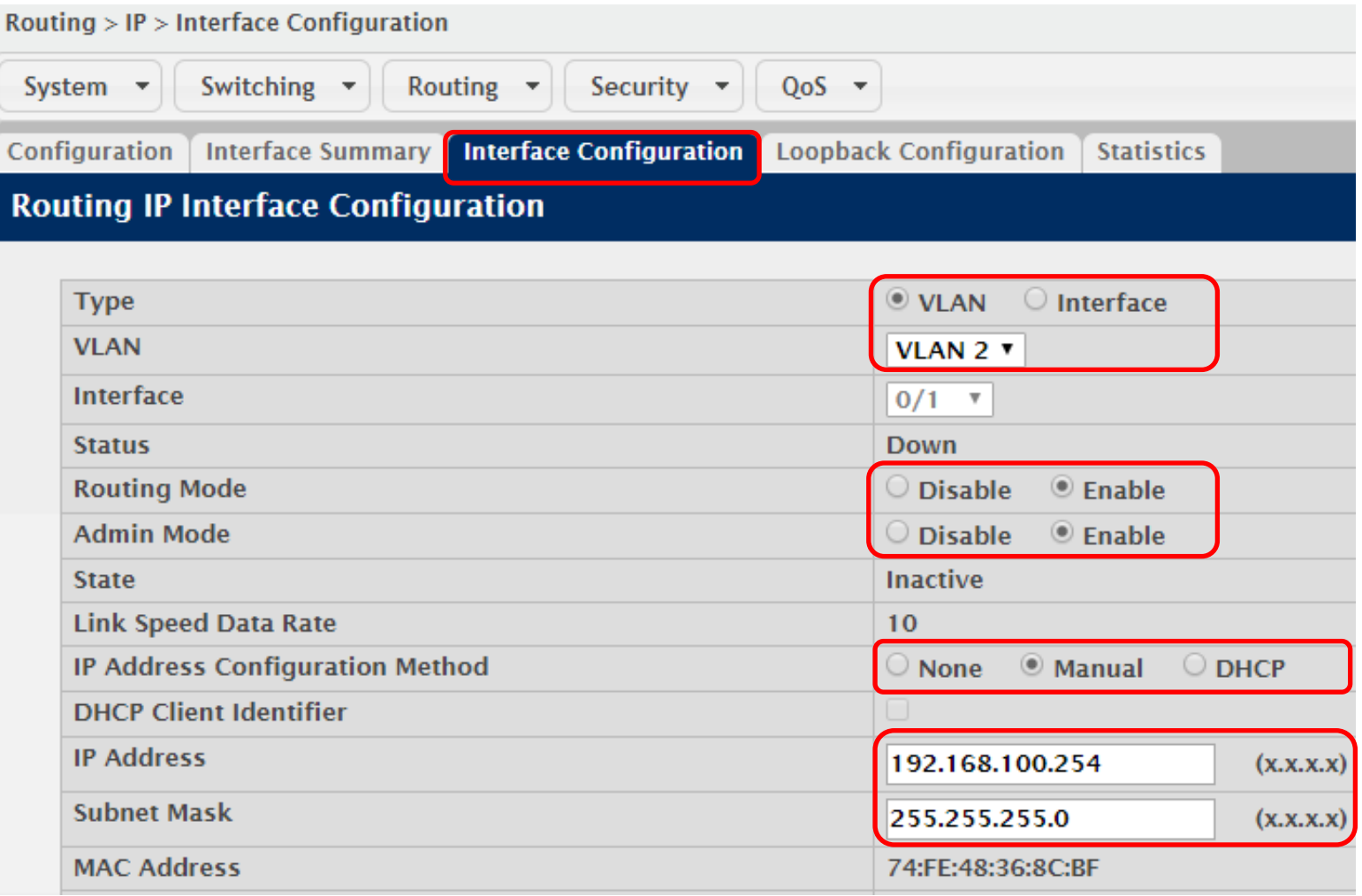

**Enabling an Intelligent Planet** 

# **VLAN Routing Configuration (3/4)**

### $\triangleright$  Routing -> IP -> Interface Configuration

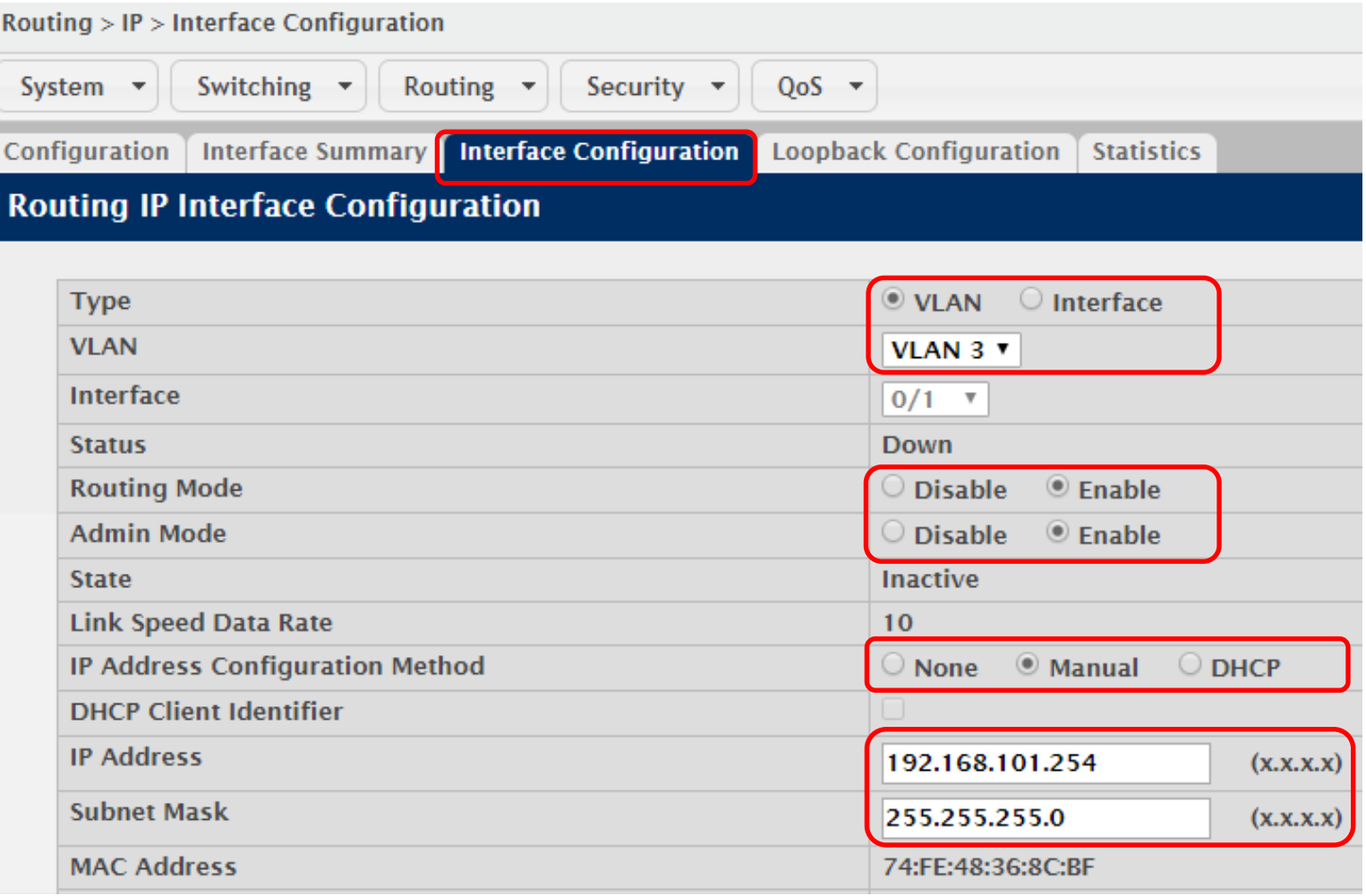

**Enabling an Intelligent Planet** 

# **VLAN Routing Configuration (4/4)**

### $\triangleright$  Routing -> IP -> Interface Configuration

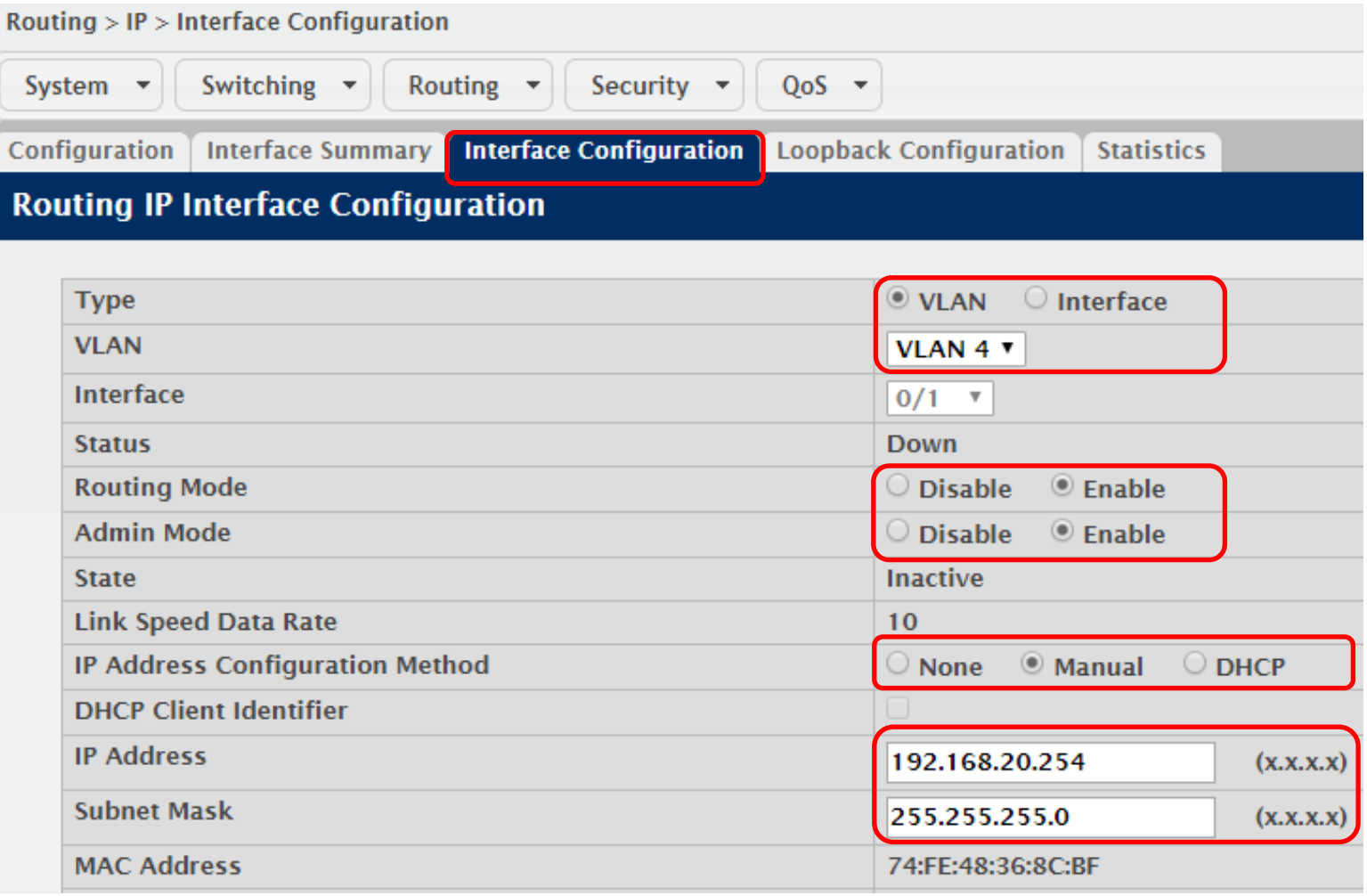

**Enabling an Intelligent Planet** 

## **Check Routing Table**

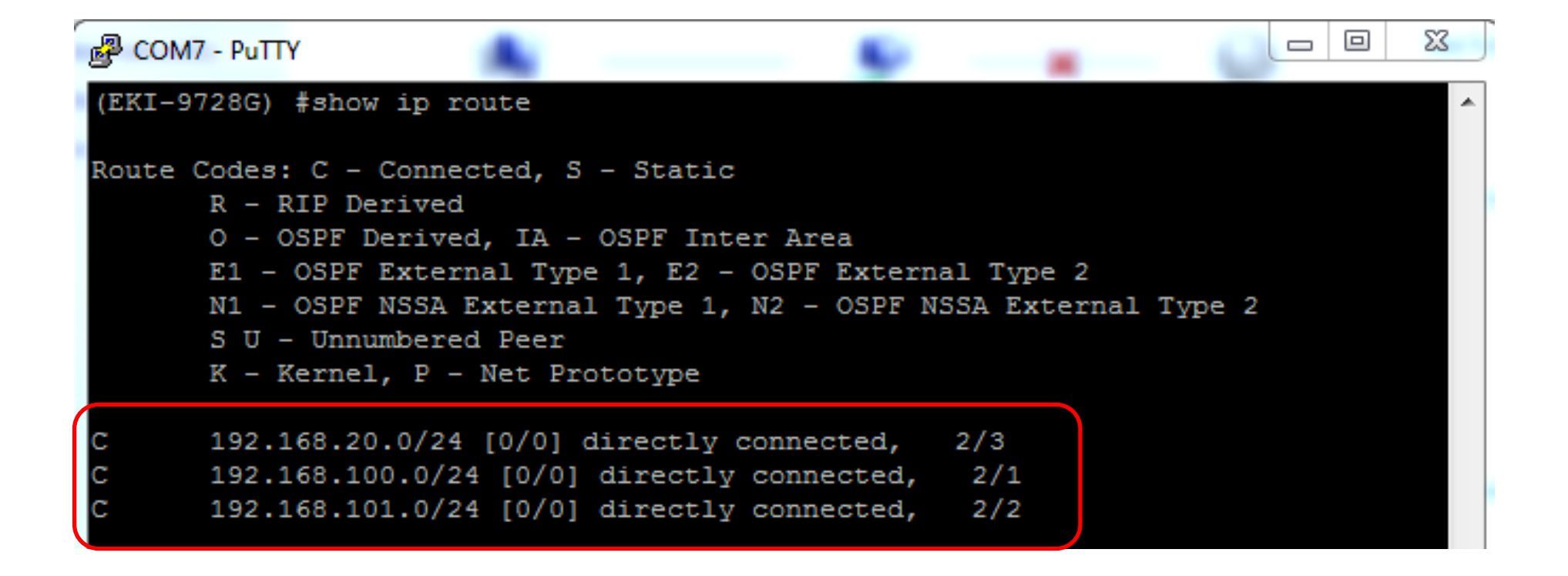

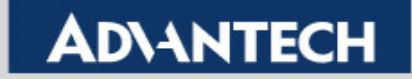

# **Access Control List**

### **ACL: IPv4 Extend**

- 1. ACL List 100
	- deny VLAN2 to VLAN3
	- permit any
- 2. ACL List 101
	- deny VLAN3 to VLAN2
	- permit any

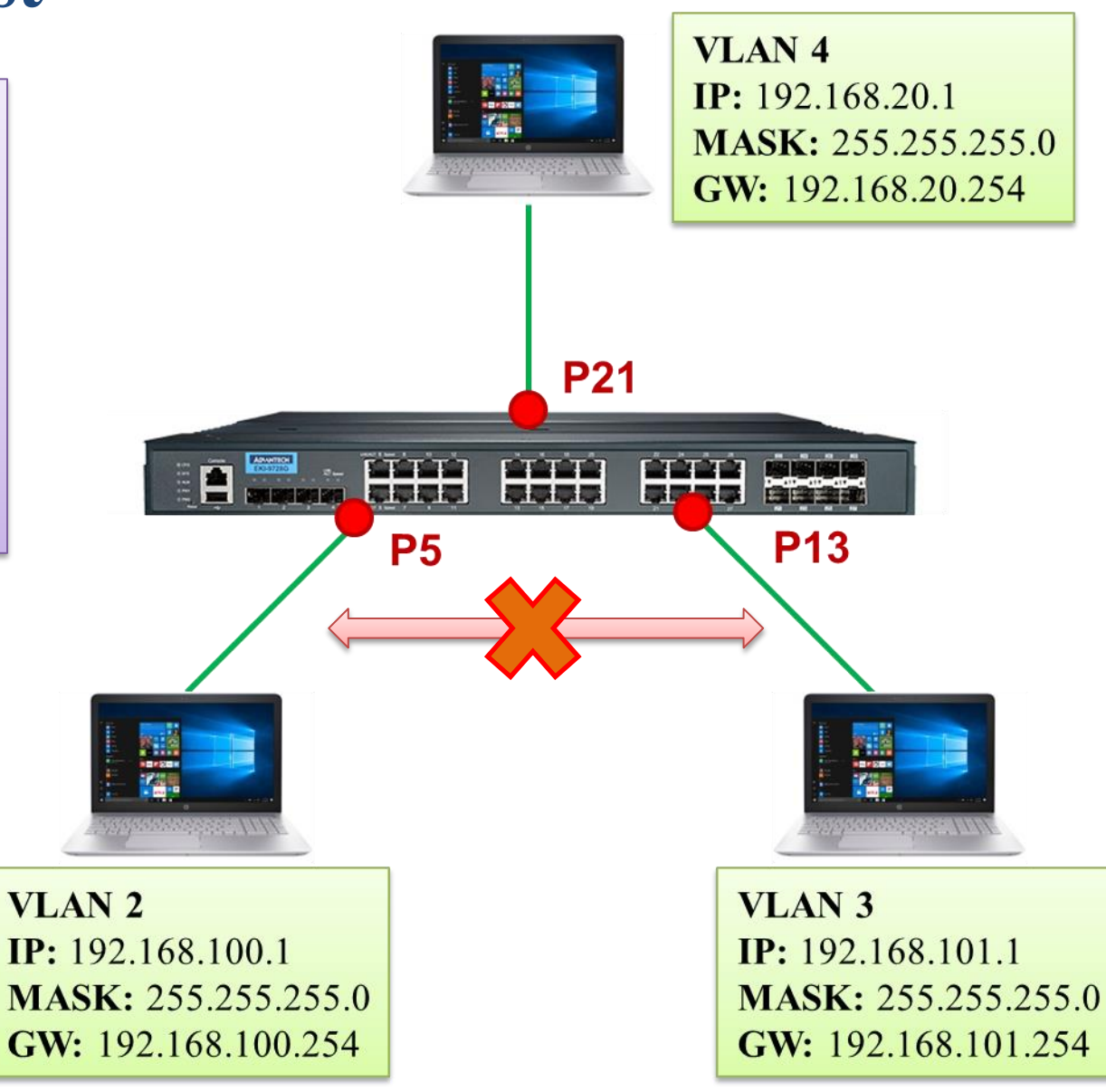

#### **Enabling an Intelligent Planet**

## **Access Control List Setting SOP – (1/6)**

### Create IPv4 Extended ACL List 100 & 101. (QoS -> ACL -> Summary)

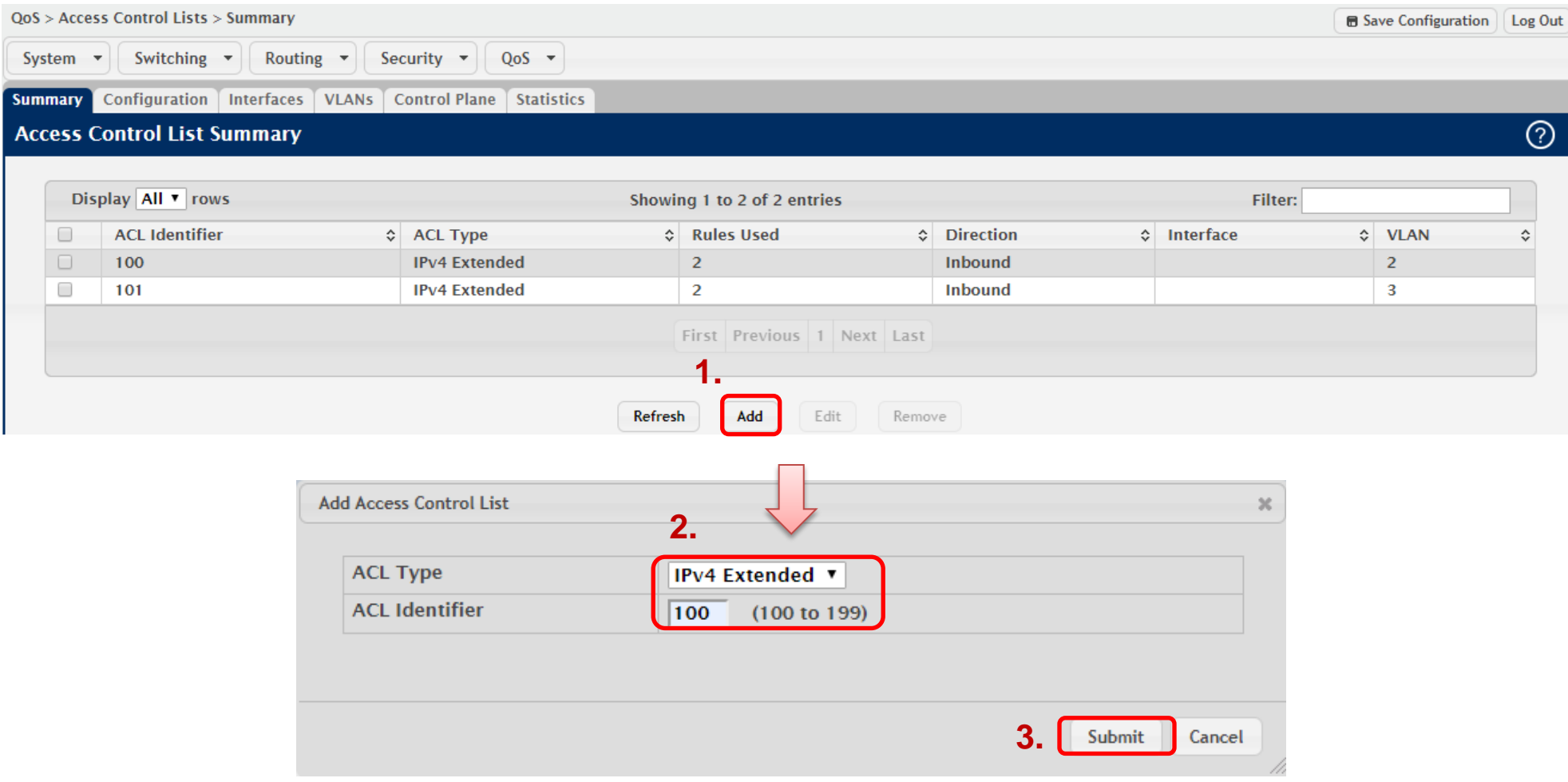

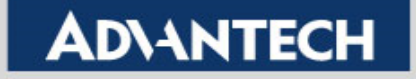

# **Access Control List Setting SOP – (2/6)**

### Add rule for *ACL List-100*. (QoS -> ACL -> Configuration)

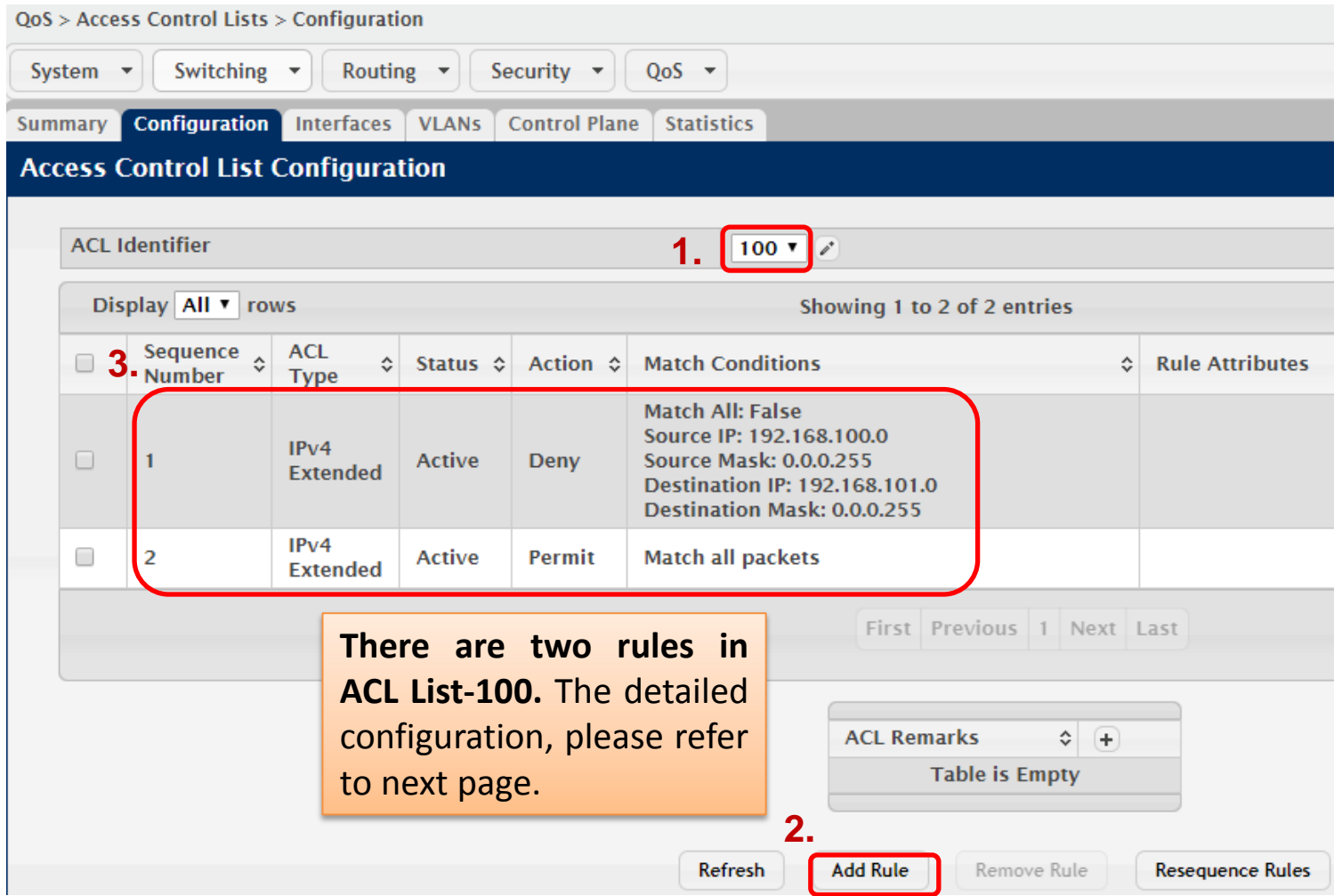

**Enabling an Intelligent Planet** 

## **Access Control List Setting SOP – (3/6)**

### Add two rules for *ACL List-100.*

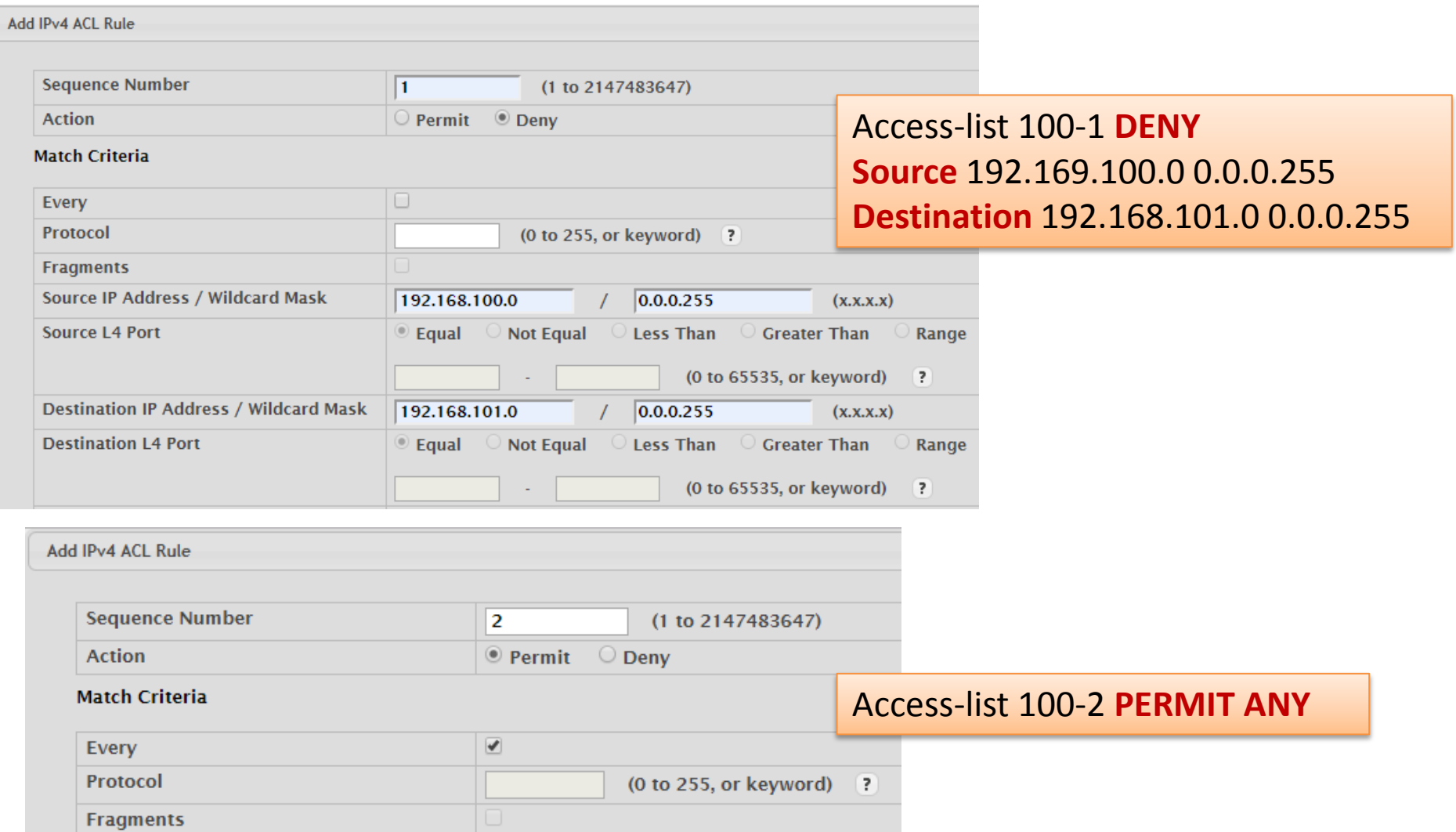

**Enabling an Intelligent Planet** 

# **Access Control List Setting SOP – (4/6)**

### Add rule for *ACL List-101*. (QoS -> ACL -> Configuration)

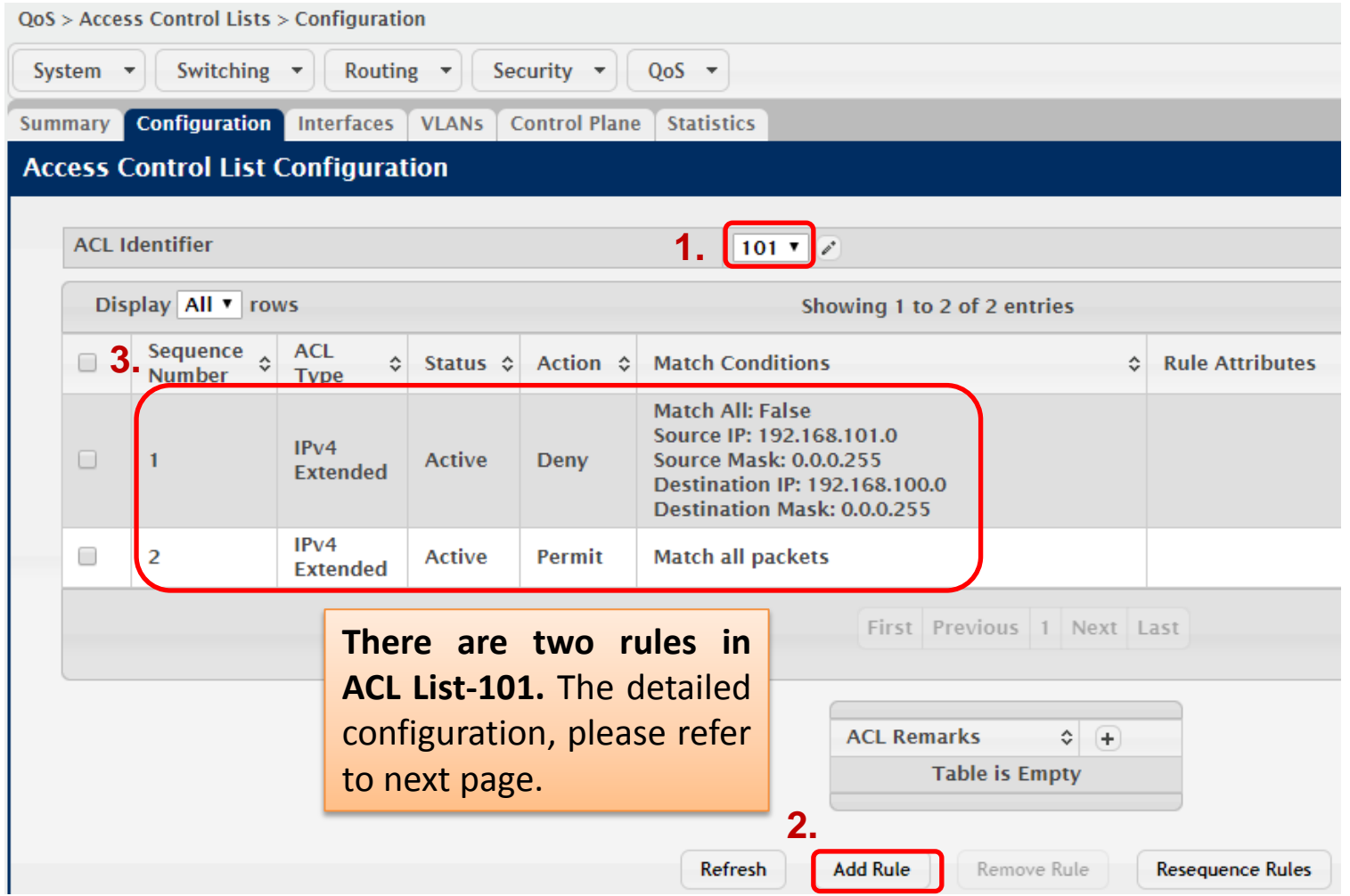

**Enabling an Intelligent Planet** 

## **Access Control List Setting SOP – (5/6)**

### **❖** Add rule for *ACL List-101*.

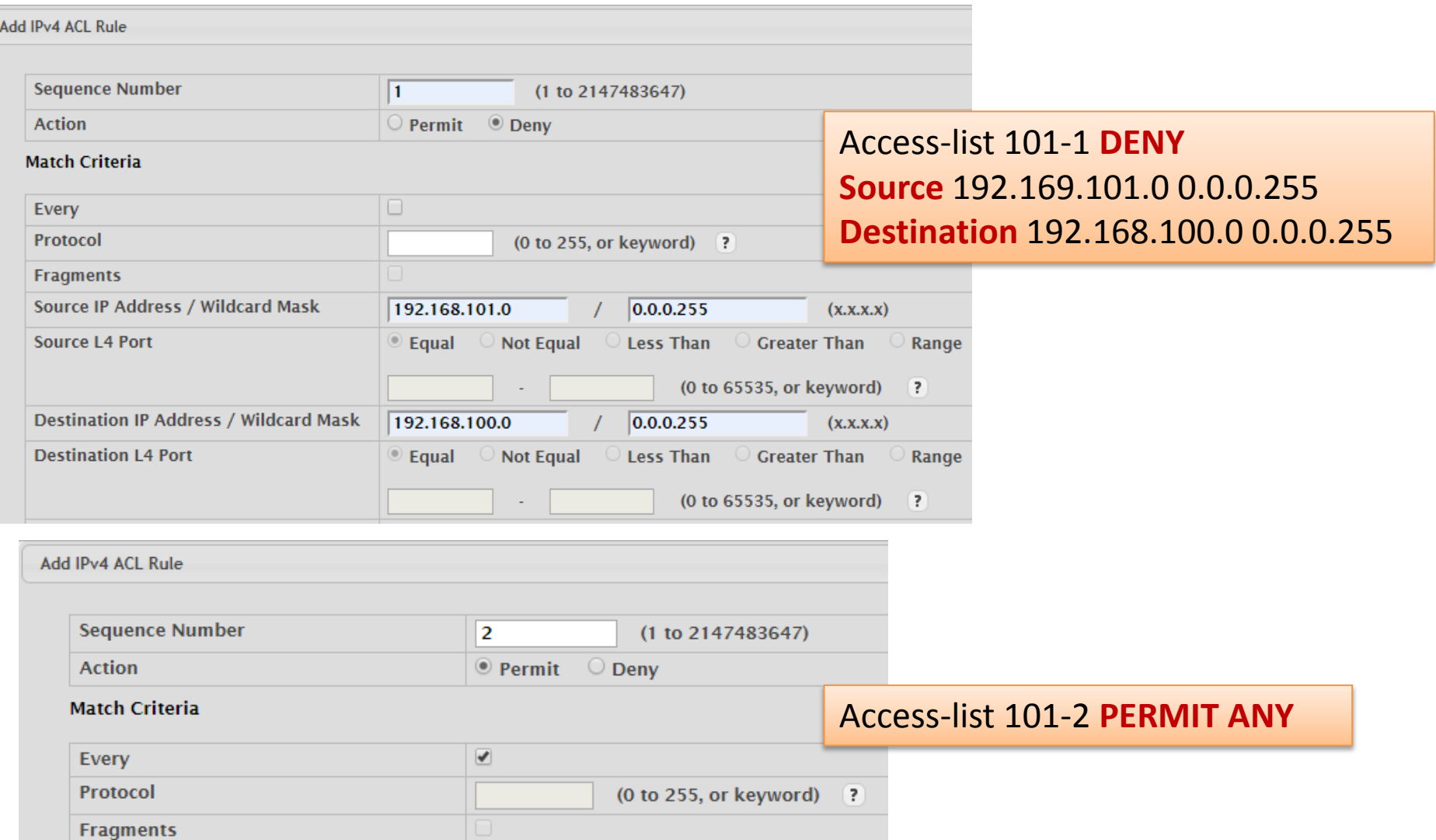

**Enabling an Intelligent Planet** 

# **Access Control List Setting SOP – (6/6)**

### **☆** Add rule to *Interface/VLAN* (QoS -> ACL -> VLANs)

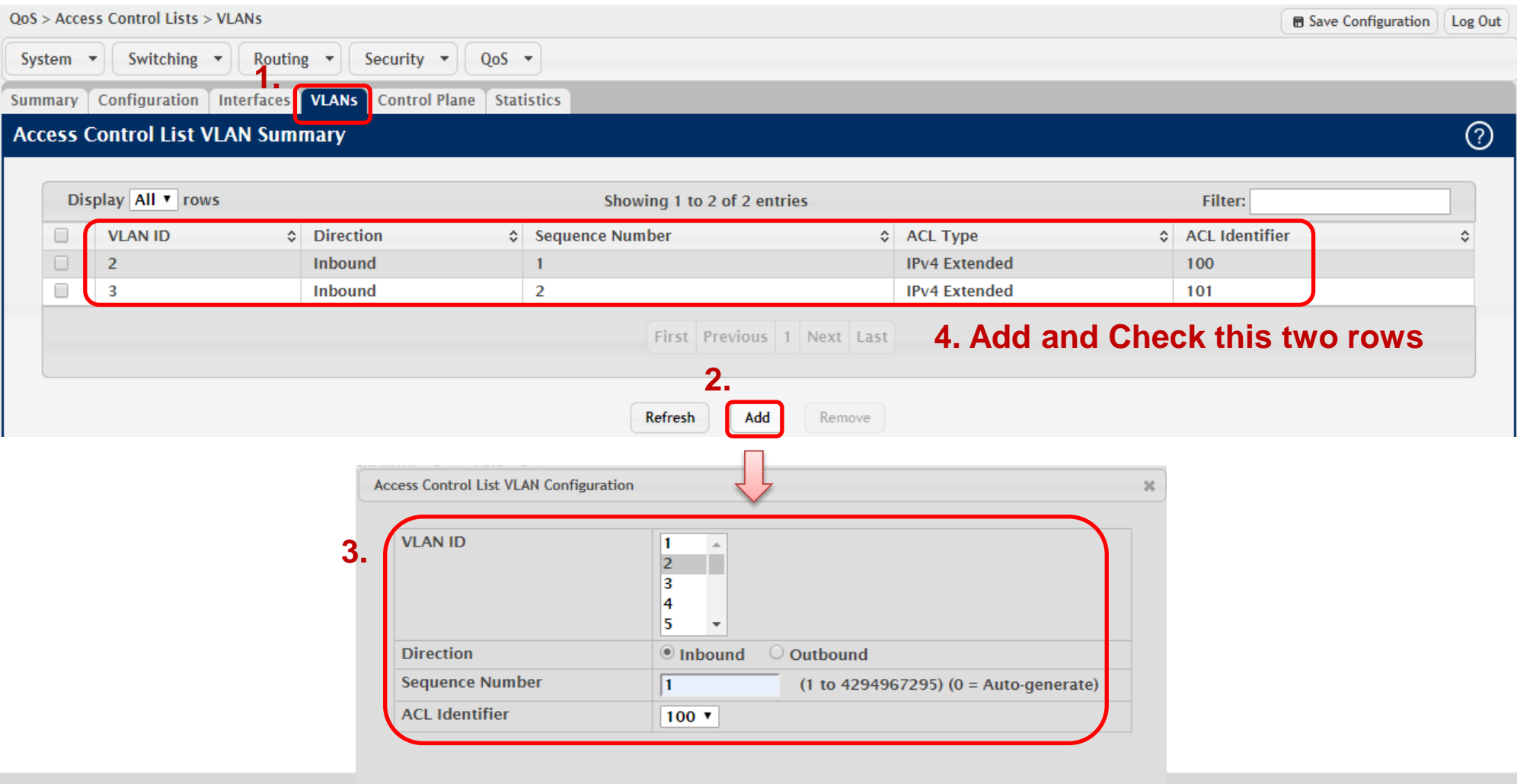

## **Result**

- VLAN1 and VLAN2 are not able to ping each other.
- ❖ VLAN3 can access VLAN1 and VLAN2.
- If you found the results are incorrect, please check the number of ACL Hit Counts whether increase or not. If not, you can refer to below two steps:
	- 1) Check all end devices have already off WiFi/Internet.
	- 2) Check the ACL rules are correct or not.

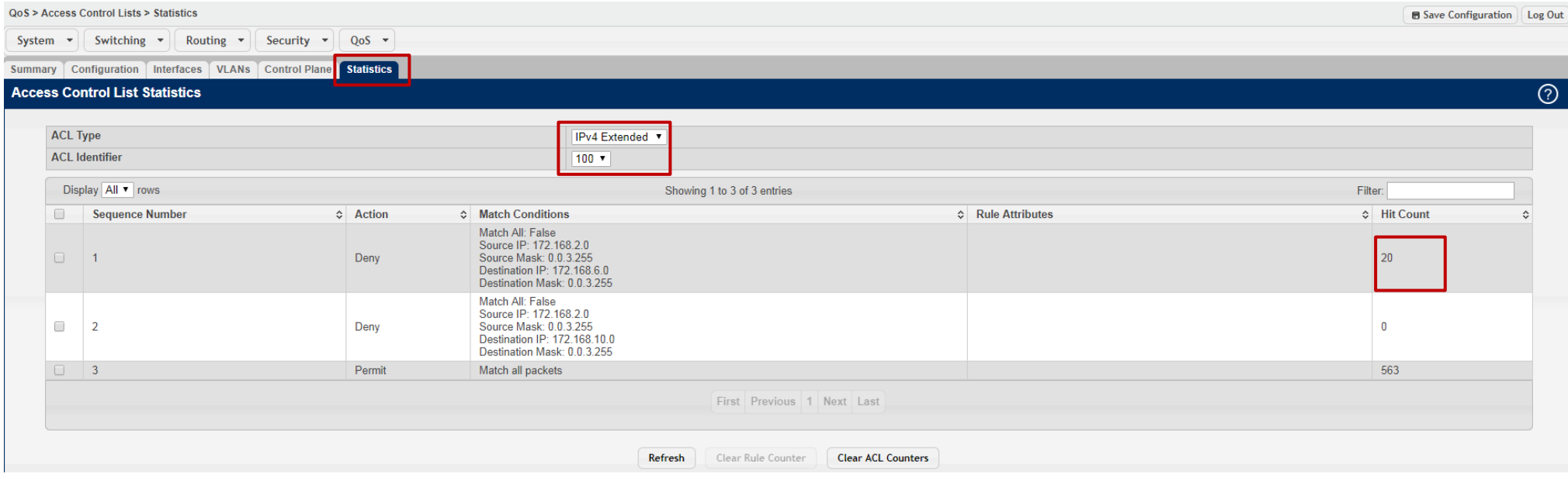

**Enabling an Intelligent Planet** 

![](_page_17_Picture_0.jpeg)

![](_page_17_Picture_2.jpeg)